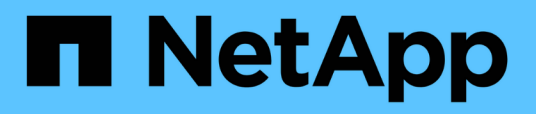

## **Installez Unified Manager sur les systèmes Linux**

Active IQ Unified Manager 9.8

NetApp April 16, 2024

This PDF was generated from https://docs.netapp.com/fr-fr/active-iq-unified-manager-98/installlinux/concept-what-the-unified-manager-server-does.html on April 16, 2024. Always check docs.netapp.com for the latest.

# **Sommaire**

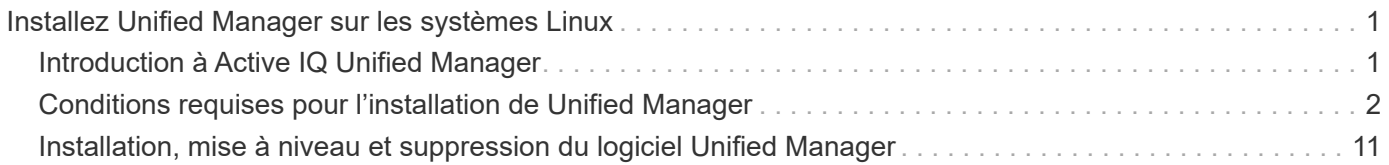

# <span id="page-2-0"></span>**Installez Unified Manager sur les systèmes Linux**

## <span id="page-2-1"></span>**Introduction à Active IQ Unified Manager**

Active IQ Unified Manager (anciennement OnCommand Unified Manager) vous permet de surveiller et de gérer l'état et les performances de vos systèmes de stockage ONTAP à partir d'une seule interface. Unified Manager peut être déployé sur un serveur Linux, sur un serveur Windows ou en tant que dispositif virtuel sur un hôte VMware.

Une fois l'installation terminée et les clusters à gérer ajoutés, Unified Manager offre une interface graphique qui affiche la capacité, la disponibilité, la protection et les performances des systèmes de stockage surveillés.

## **Informations connexes**

["Matrice d'interopérabilité NetApp"](https://mysupport.netapp.com/matrix)

## **Rôle du serveur Unified Manager**

L'infrastructure de serveur Unified Manager se compose d'une unité de collecte de données, d'une base de données et d'un serveur d'applications. Il fournit des services d'infrastructure tels que la détection, la surveillance, le contrôle d'accès basé sur des rôles (RBAC), l'audit et la journalisation.

Unified Manager collecte les informations sur le cluster, stocke les données dans la base de données et analyse ces données afin de voir en cas de problème au niveau du cluster.

## **Présentation de la séquence d'installation**

Le workflow d'installation décrit les tâches que vous devez effectuer avant d'utiliser Unified Manager.

Les chapitres de ce guide d'installation décrivent chacun des éléments présentés dans le workflow ci-dessous.

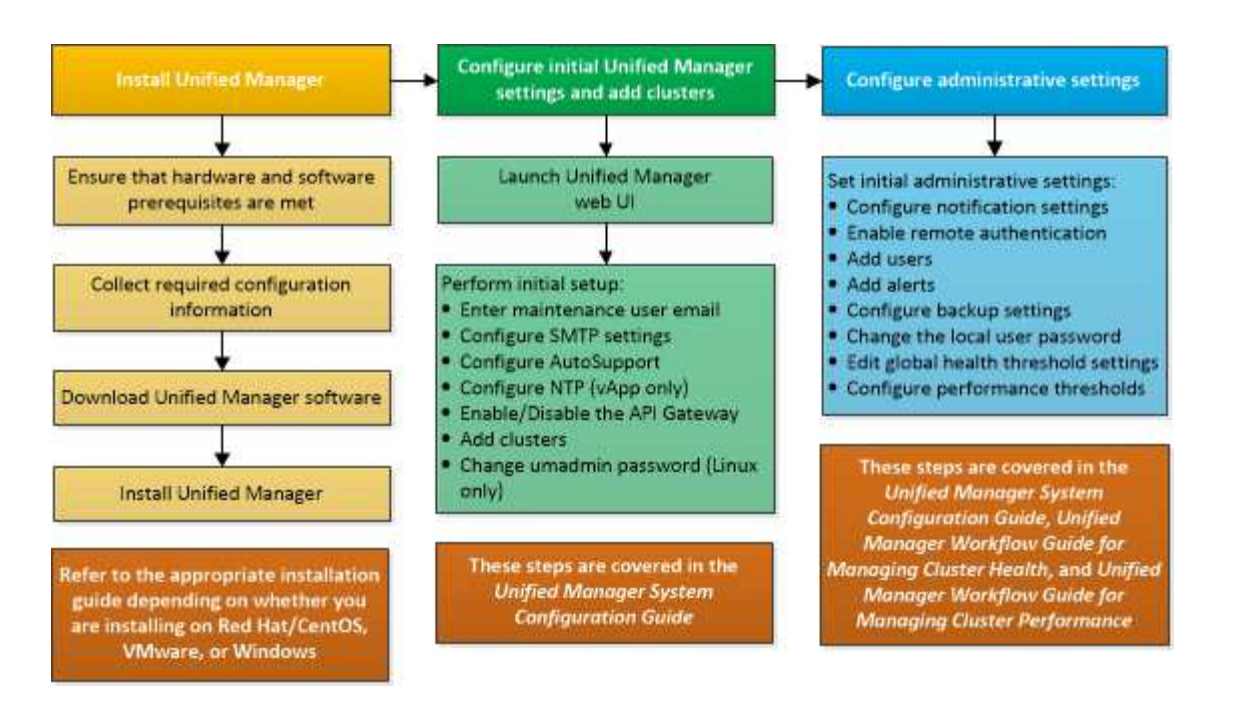

## <span id="page-3-0"></span>**Conditions requises pour l'installation de Unified Manager**

Avant de commencer le processus d'installation, assurez-vous que le serveur sur lequel vous souhaitez installer Unified Manager répond aux exigences spécifiques en matière de logiciels, de matériel, de processeur et de mémoire.

NetApp ne prend pas en charge les modifications du code de l'application Unified Manager. Si vous devez appliquer des mesures de sécurité au serveur Unified Manager, vous devez apporter ces modifications au système d'exploitation sur lequel Unified Manager est installé.

Pour plus d'informations sur l'application de mesures de sécurité au serveur Unified Manager, consultez l'article de la base de connaissances.

["Prise en charge des mesures de sécurité appliquées à Active IQ Unified Manager pour clustered Data](https://kb.netapp.com/Advice_and_Troubleshooting/Data_Infrastructure_Management/Active_IQ_Unified_Manager/Supportability_for_Security_Measures_applied_to_Active_IQ_Unified_Manager_for_Clustered_Data_ONTAP) [ONTAP"](https://kb.netapp.com/Advice_and_Troubleshooting/Data_Infrastructure_Management/Active_IQ_Unified_Manager/Supportability_for_Security_Measures_applied_to_Active_IQ_Unified_Manager_for_Clustered_Data_ONTAP)

#### **Informations connexes**

["Matrice d'interopérabilité NetApp"](https://mysupport.netapp.com/matrix)

## <span id="page-3-1"></span>**Configuration minimale requise pour l'infrastructure virtuelle et le système matériel**

L'installation de Unified Manager sur une infrastructure virtuelle ou un système physique doit satisfaire aux exigences minimales en matière de mémoire, de processeur et d'espace disque.

Le tableau suivant affiche les valeurs recommandées pour les ressources mémoire, processeur et espace disque. Ces valeurs ont été qualifiées pour permettre à Unified Manager de satisfaire à des niveaux de performances acceptables.

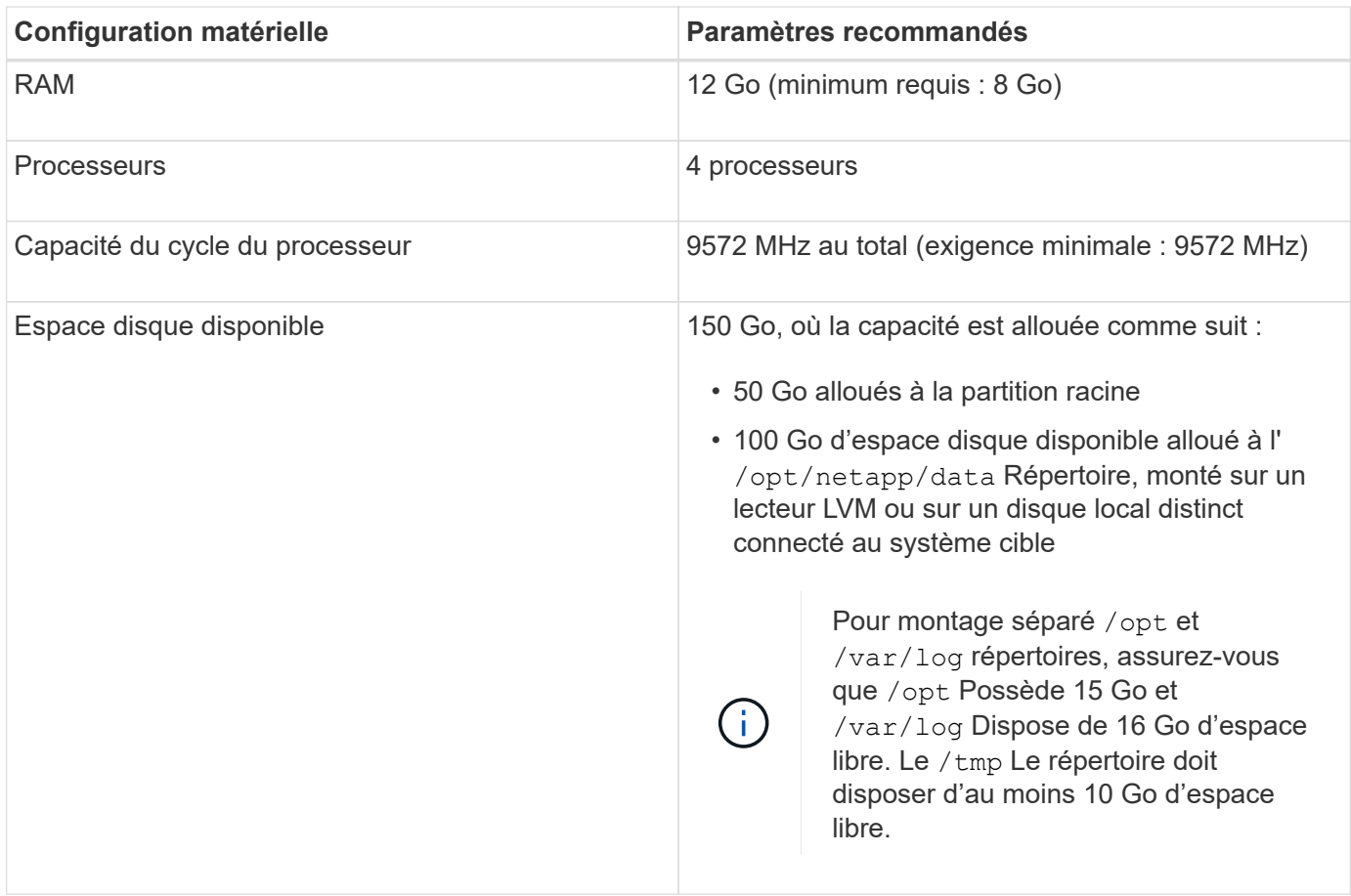

Unified Manager peut être installé sur des systèmes disposant d'une petite quantité de mémoire, mais les 12 Go recommandés de RAM garantissent qu'un volume suffisant de mémoire est disponible pour des performances optimales de façon à ce que le système puisse prendre en charge des clusters et des objets de stockage supplémentaires à mesure que votre configuration évolue. Vous ne devez pas définir de limites de mémoire sur la machine virtuelle où Unified Manager est déployé, et ne devez pas activer de fonctions (par exemple, l'option de création de bulles) qui empêchent le logiciel d'utiliser la mémoire allouée au système.

De plus, le nombre de nœuds qu'une seule instance de Unified Manager peut contrôler avant d'installer une deuxième instance de Unified Manager est limité. Pour plus d'informations, consultez le *Guide des meilleures pratiques*.

#### ["Rapport technique 4621 : Guide des meilleures pratiques de Unified Manager"](http://www.netapp.com/us/media/tr-4621.pdf)

Les échanges de pages mémoire ont un impact négatif sur les performances du système et de l'application de gestion. La concurrence pour les ressources de processeur indisponibles en raison de l'utilisation globale de l'hôte peut dégrader les performances.

#### **Exigence pour une utilisation dédiée**

Le système physique ou virtuel sur lequel vous installez Unified Manager doit être utilisé exclusivement pour Unified Manager et ne doit pas être partagé avec d'autres applications. D'autres applications peuvent consommer des ressources système et réduire considérablement les performances de Unified Manager.

#### **Besoins en espace pour les sauvegardes**

Si vous prévoyez d'utiliser la fonctionnalité de sauvegarde et de restauration de Unified Manager, allouez de la capacité supplémentaire de sorte que le disque ou le répertoire `data' dispose de 150 Go d'espace. Une

sauvegarde peut être écrite sur une destination locale ou sur une destination distante. La meilleure pratique consiste à identifier un emplacement distant externe au système hôte Unified Manager qui dispose d'un espace minimum de 150 Go.

#### **Conditions requises pour la connectivité hôte**

Le système physique ou virtuel sur lequel vous installez Unified Manager doit être configuré de telle manière ping nom d'hôte de l'hôte lui-même. Dans le cas d'une configuration IPv6, vérifiez-la ping6 Le nom d'hôte a réussi pour s'assurer que l'installation d'Unified Manager a réussi.

Vous pouvez utiliser le nom d'hôte (ou l'adresse IP de l'hôte) pour accéder à l'interface utilisateur Web du produit. Si vous avez configuré une adresse IP statique pour votre réseau pendant le déploiement, vous avez désigné un nom pour l'hôte réseau. Si vous avez configuré le réseau à l'aide de DHCP, vous devez obtenir le nom d'hôte du DNS.

Si vous prévoyez d'autoriser les utilisateurs à accéder à Unified Manager à l'aide du nom court au lieu d'utiliser le nom de domaine complet (FQDN) ou l'adresse IP, votre configuration réseau doit résoudre ce nom court sur un FQDN valide.

## <span id="page-5-0"></span>**Conditions requises pour l'installation et le logiciel Linux**

Le système Linux sur lequel vous installez Unified Manager nécessite des versions spécifiques du système d'exploitation et des logiciels de prise en charge.

#### **Logiciel de système d'exploitation**

Le système Linux doit disposer des versions suivantes du système d'exploitation et des logiciels de support installés :

• Red Hat Enterprise Linux ou CentOS version 7.x et 8.x, basé sur l'architecture x86\_64

Consultez la matrice d'interopérabilité pour obtenir la liste complète et la plus récente des versions de Red Hat Enterprise Linux et CentOS prises en charge.

#### ["mysupport.netapp.com/matrix"](http://mysupport.netapp.com/matrix)

#### **Logiciels tiers**

Unified Manager est déployé sur un serveur Web WildFly. WildFly17 est fourni et configuré avec Unified Manager.

Les packages tiers suivants sont requis, mais ils ne sont pas inclus avec Unified Manager. Ces modules sont automatiquement installés par le yum pendant l'installation, à condition que vous ayez configuré les référentiels comme indiqué dans les sections suivantes.

- MySQL Community Edition version 8.0.21 (à partir du référentiel MySQL). Assurez-vous que vous avez supprimé toute version précédemment installée de MySQL 5.7. Le programme d'installation d'Unified Manager a été limité à la prise en charge de MySQL Community Edition 8.0.21, en raison d'un problème d'interopérabilité. Vous devez **pas** mettre à niveau MySQL vers une version supérieure à 8.0.21.
- OpenJDK version 11.0.7 (à partir du référentiel Red Hat Extra Enterprise Linux Server)
- Python 3.6.x
- P7zip version 16.02 ou ultérieure (à partir du référentiel Red Hat Extra Packages for Enterprise Linux)

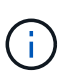

Vous devez arrêter une instance en cours d'exécution de Unified Manager avant de mettre à niveau un logiciel tiers. Une fois l'installation du logiciel tiers terminée, vous pouvez redémarrer Unified Manager.

#### **Exigences d'autorisation utilisateur**

L'installation de Unified Manager sur un système Linux peut être effectuée par l'utilisateur root ou par des utilisateurs non-root à l'aide de l' sudo commande.

#### **Conditions requises pour l'installation**

Les meilleures pratiques d'installation de Red Hat Enterprise Linux ou CentOS ainsi que les référentiels associés sur votre système sont répertoriées ci-dessous. Les systèmes installés ou configurés différemment, ou déployés hors site (dans le cloud) peuvent nécessiter des étapes supplémentaires et Unified Manager peut ne pas s'exécuter correctement dans de tels déploiements.

- Vous devez installer Red Hat Enterprise Linux ou CentOS conformément aux meilleures pratiques de Red Hat, et vous devez sélectionner les options par défaut suivantes, qui nécessitent de sélectionner l'environnement de base "serveur avec interface utilisateur graphique".
- Lors de l'installation de Unified Manager sur Red Hat Enterprise Linux ou CentOS, le système doit avoir accès au référentiel approprié afin que le programme d'installation puisse accéder à toutes les dépendances logicielles requises et les installer.
- Pour le yum Programme d'installation pour rechercher des logiciels dépendants dans les référentiels Red Hat Enterprise Linux, vous devez avoir enregistré le système lors de l'installation de Red Hat Enterprise Linux ou par la suite en utilisant un abonnement Red Hat valide.

Pour plus d'informations sur le Gestionnaire d'abonnement Red Hat, reportez-vous à la documentation Red Hat.

• Vous devez activer le référentiel des progiciels supplémentaires pour Enterprise Linux (EPEL) pour installer correctement les utilitaires tiers requis sur votre système.

Si le référentiel EPEL n'est pas configuré sur votre système, vous devez télécharger et configurer manuellement le référentiel

#### [Configuration manuelle du référentiel EPEL](#page-13-0)

• Si la version correcte de MySQL n'est pas installée, vous devez activer le référentiel MySQL pour installer correctement le logiciel MySQL sur votre système.

Si le référentiel MySQL n'est pas configuré sur votre système, vous devez télécharger et configurer manuellement le référentiel.

#### [Configuration manuelle du référentiel MySQL](#page-14-0)

Si votre système n'a pas accès à Internet et que les référentiels ne sont pas mis en miroir à partir d'un système connecté à Internet vers un système non connecté, vous devez suivre les instructions d'installation pour déterminer les dépendances logicielles externes de votre système. Vous pouvez ensuite télécharger le logiciel requis sur le système connecté à Internet et copier le . rpm Fichiers vers le système sur lequel vous prévoyez d'installer Unified Manager. Pour télécharger les artefacts et les packages, vous devez utiliser le yum install commande. Vous devez vous assurer que les deux systèmes exécutent la même version de système d'exploitation et que la licence d'abonnement est pour la version appropriée de Red Hat Enterprise Linux ou CentOS.

Vous ne devez pas installer les logiciels tiers requis à partir d'autres référentiels que ceux répertoriés ici. Les logiciels installés à partir des référentiels Red Hat sont conçus explicitement pour Red Hat Enterprise Linux et respectent les meilleures pratiques Red Hat (mises en page des répertoires, autorisations, etc.). Il est possible que les logiciels provenant d'autres emplacements ne respectent pas ces directives, ce qui peut entraîner l'échec de l'installation de Unified Manager ou risque de provoquer des problèmes lors des mises à niveau futures.

#### **Orifice 443 requis**

Des images génériques de Red Hat Enterprise Linux et CentOS peuvent bloquer l'accès externe au port 443. En raison de cette restriction, il se peut que vous ne puissiez pas vous connecter à l'interface utilisateur Web de l'administrateur après avoir installé Unified Manager. L'exécution de la commande suivante permet d'accéder au port 443 pour tous les utilisateurs et applications externes sur un système Red Hat Enterprise Linux ou CentOS générique.

```
# firewall-cmd --zone=public --add-port=443/tcp --permanent; firewall-cmd
--reload
```
Vous devez installer Red Hat Enterprise Linux et CentOS avec l'environnement de base "serveur avec interface utilisateur graphique". Il fournit les commandes utilisées par les instructions d'installation de Unified Manager. D'autres environnements de base peuvent nécessiter l'installation de commandes supplémentaires pour valider ou terminer l'installation. Si le firewall-cmd n'est pas disponible sur votre système, vous devez l'installer en exécutant la commande suivante :

# sudo yum install firewalld

Contactez votre service INFORMATIQUE avant d'exécuter les commandes pour voir si vos stratégies de sécurité nécessitent une procédure différente.

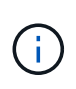

THP (transparent énorme pages) doit être désactivé sur les systèmes CentOS et Red Hat. Lorsqu'il est activé, dans certains cas, Unified Manager peut être arrêté lorsque certains processus consomment trop de mémoire et sont arrêtés.

## **Navigateurs pris en charge**

Pour accéder à l'interface utilisateur Web de Unified Manager, utilisez un navigateur pris en charge.

La matrice d'interopérabilité répertorie les versions de navigateur prises en charge.

#### ["mysupport.netapp.com/matrix"](http://mysupport.netapp.com/matrix)

Pour tous les navigateurs, la désactivation des bloqueurs de fenêtres contextuelles garantit que les fonctions logicielles sont affichées correctement.

Si vous prévoyez de configurer Unified Manager pour l'authentification SAML afin qu'un fournisseur d'identités puisse authentifier les utilisateurs, vous devez également consulter la liste des navigateurs pris en charge par le fournisseur d'identités.

## **Exigences en matière de protocoles et de ports**

Les ports et protocoles requis permettent la communication entre le serveur Unified

Manager et les systèmes de stockage gérés, serveurs et autres composants.

### **Connexions au serveur Unified Manager**

Dans les installations courantes, il n'est pas nécessaire de spécifier les numéros de port lors de la connexion à l'interface utilisateur Web d'Unified Manager, car les ports par défaut sont toujours utilisés. Par exemple, car Unified Manager tente toujours d's'exécuter sur son port par défaut, vous pouvez entrer https://<host> au lieu de https://<host>:443.

Le serveur Unified Manager utilise des protocoles spécifiques pour accéder aux interfaces suivantes :

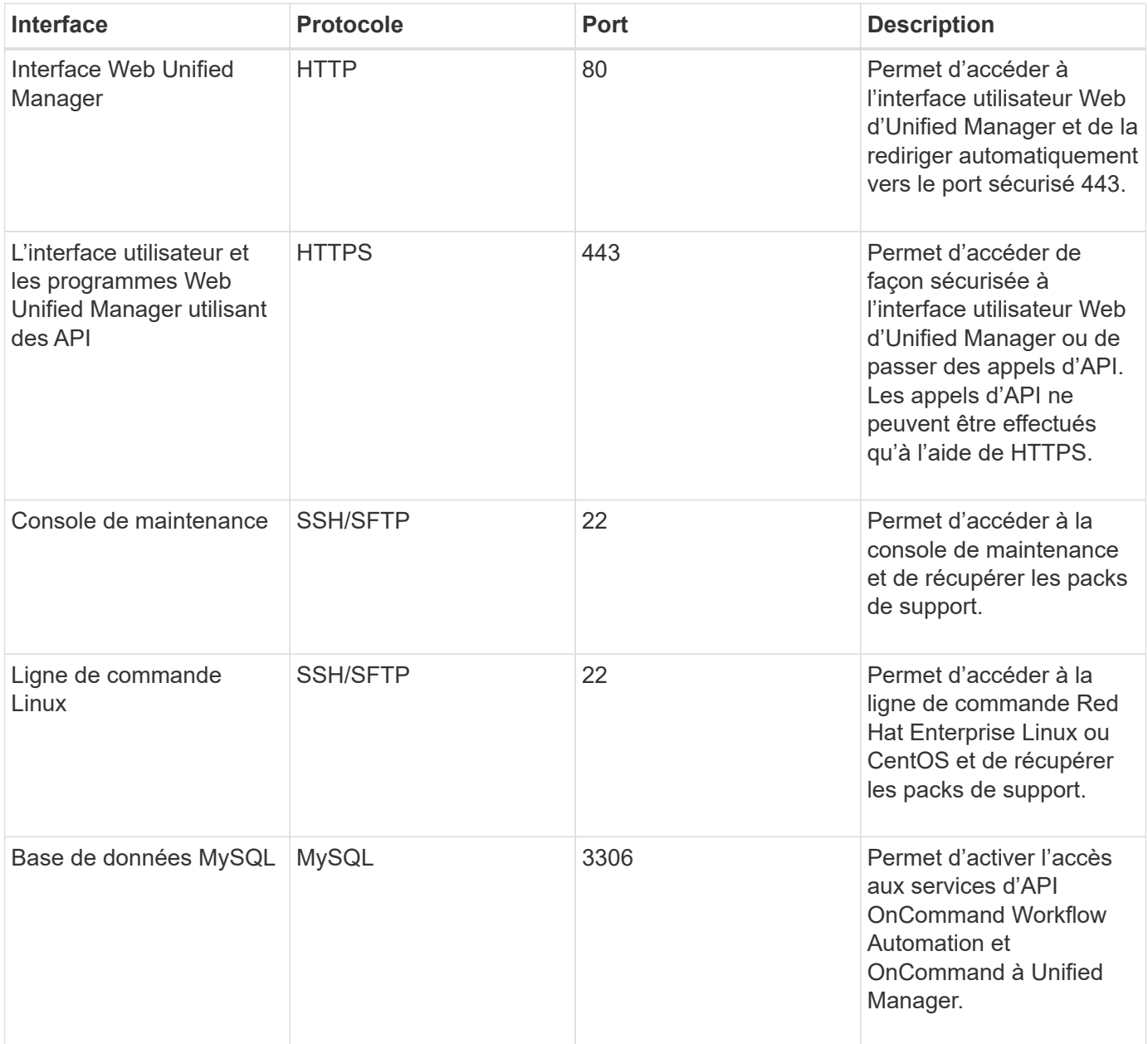

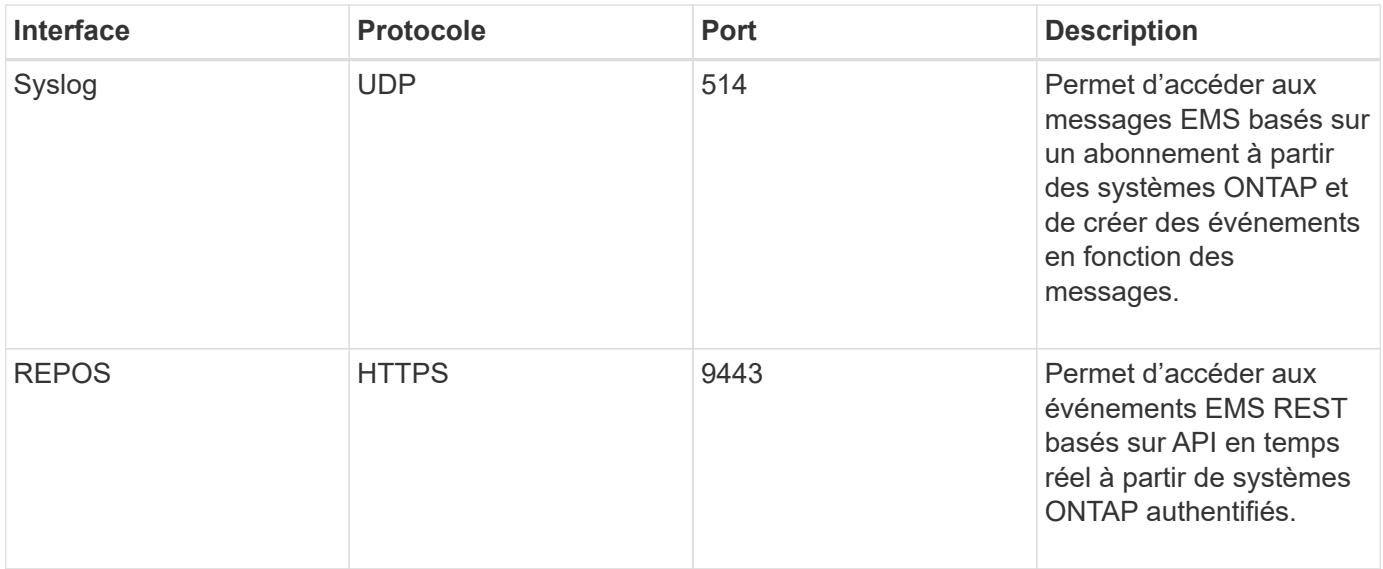

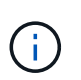

Les ports utilisés pour les communications HTTP et HTTPS (ports 80 et 443) peuvent être modifiés à l'aide de la console de maintenance Unified Manager. Pour plus d'informations, reportez-vous à la section *Configuration de Active IQ Unified Manager*.

#### ["Configuration d'Active IQ Unified Manager en cours"](https://docs.netapp.com/fr-fr/active-iq-unified-manager-98/config/concept-configuring-unified-manager.html)

#### **Connexions à partir du serveur Unified Manager**

Vous devez configurer votre pare-feu sur des ports ouverts qui activent la communication entre le serveur Unified Manager et les systèmes de stockage, serveurs et autres composants gérés. Si un port n'est pas ouvert, la communication échoue.

Selon l'environnement du client, il est possible de modifier les ports et les protocoles utilisés par le serveur Unified Manager pour se connecter à des destinations spécifiques.

Le serveur Unified Manager se connecte à l'aide des protocoles et ports suivants aux systèmes de stockage gérés, serveurs et autres composants :

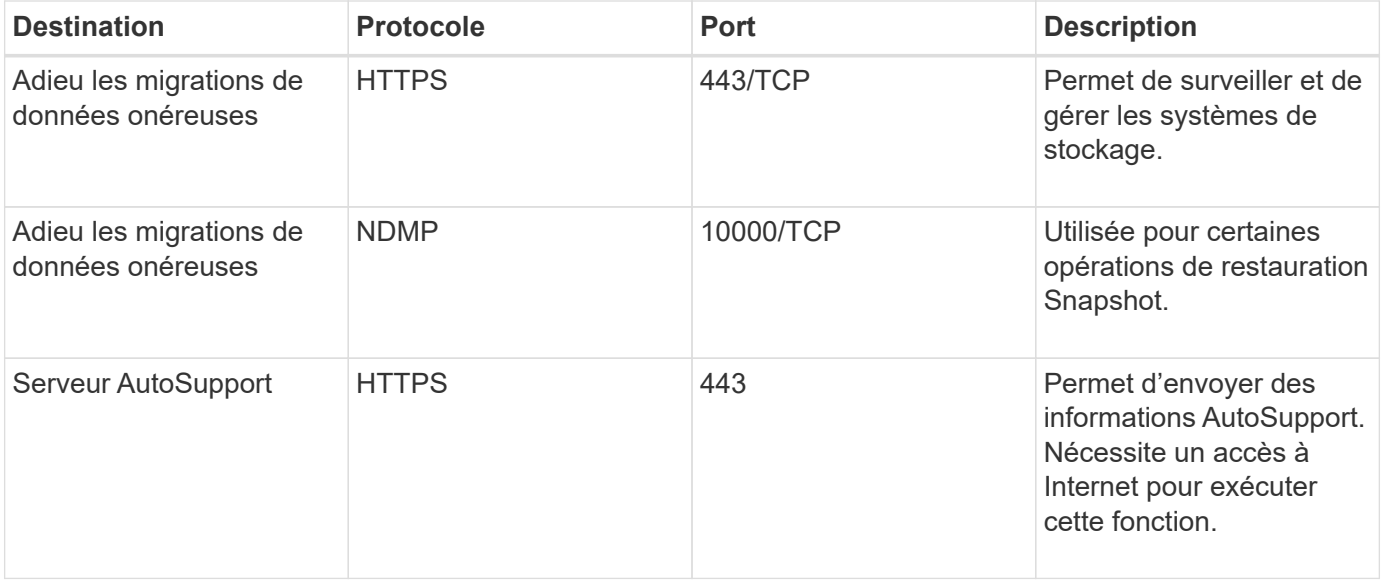

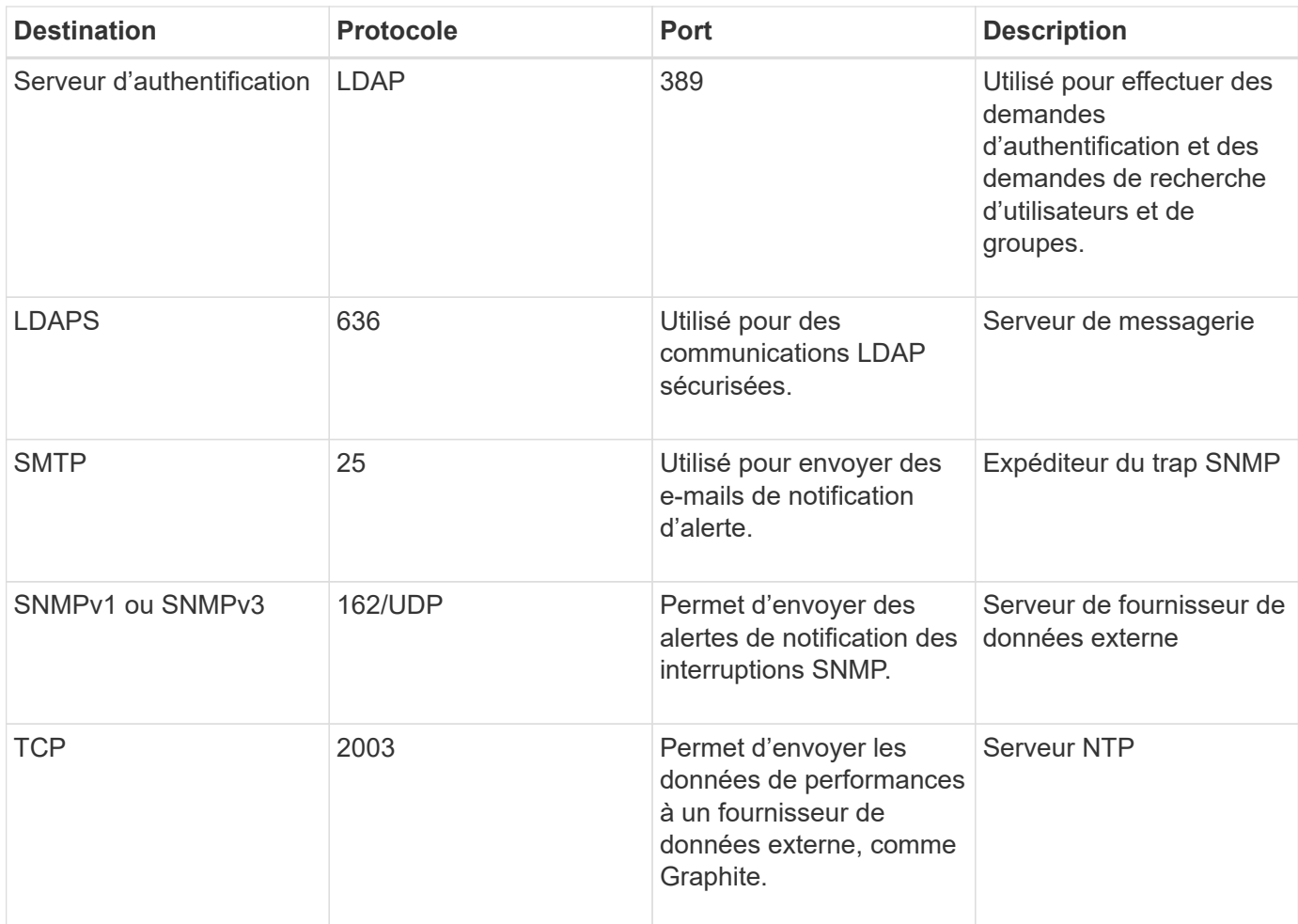

## **Remplir la fiche**

Avant d'installer et de configurer Unified Manager, vous devez disposer facilement d'informations spécifiques sur votre environnement. Vous pouvez enregistrer les informations dans la fiche.

## **Informations sur l'installation de Unified Manager**

Détails requis pour installer Unified Manager.

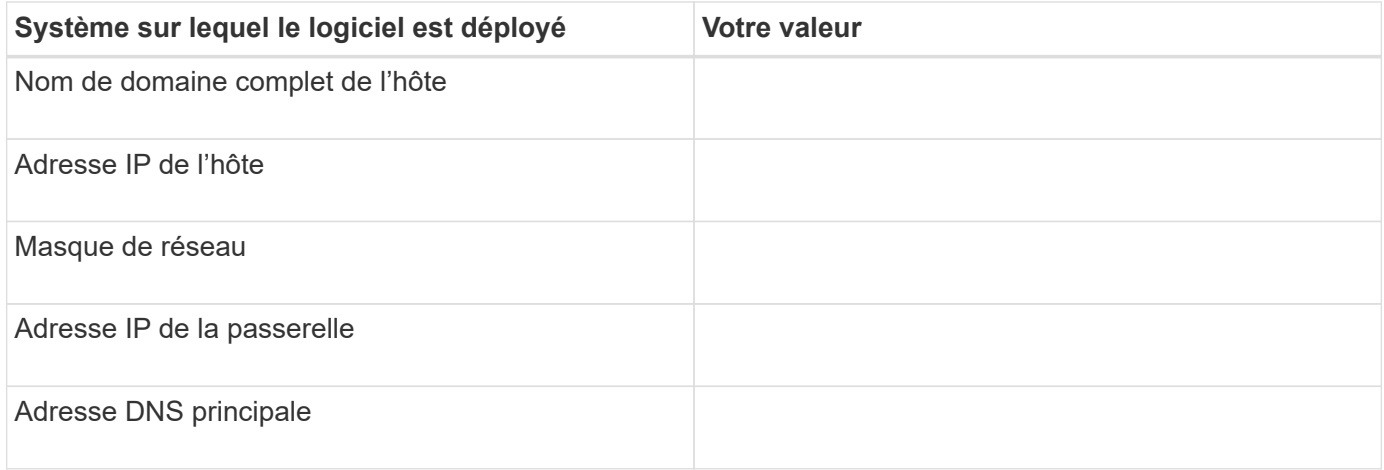

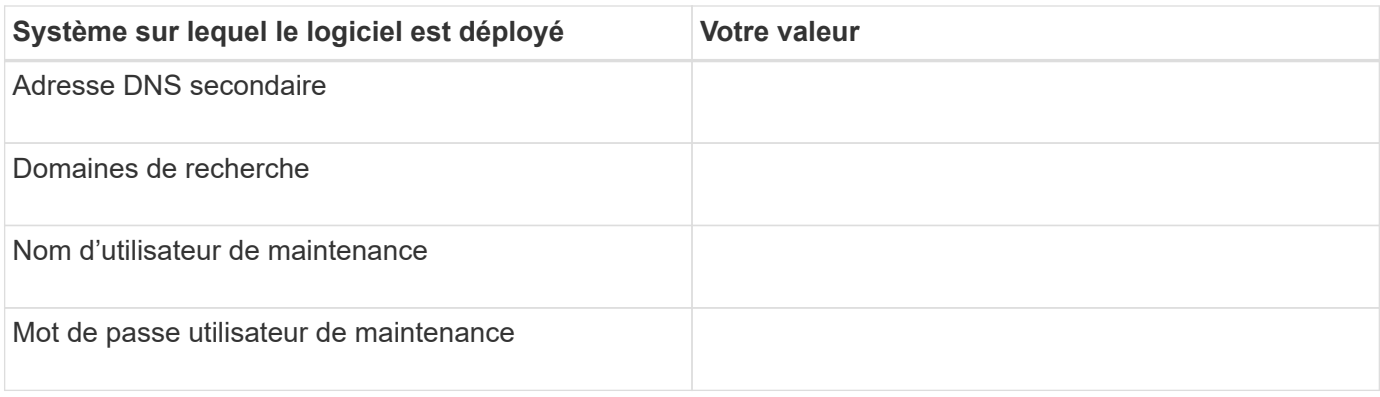

## **Informations sur la configuration de Unified Manager**

Détails de la configuration d'Unified Manager après l'installation. Certaines valeurs sont facultatives en fonction de votre configuration.

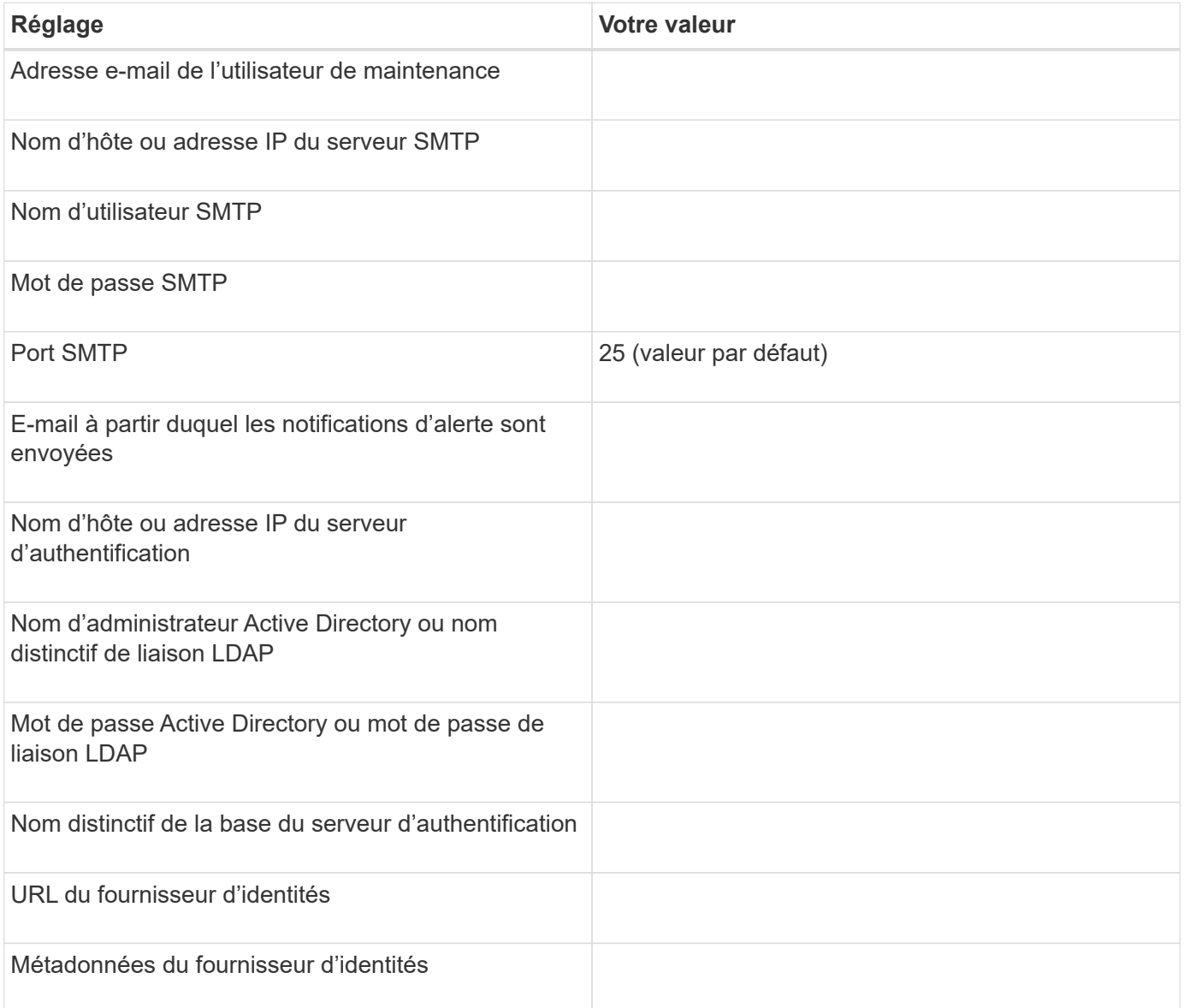

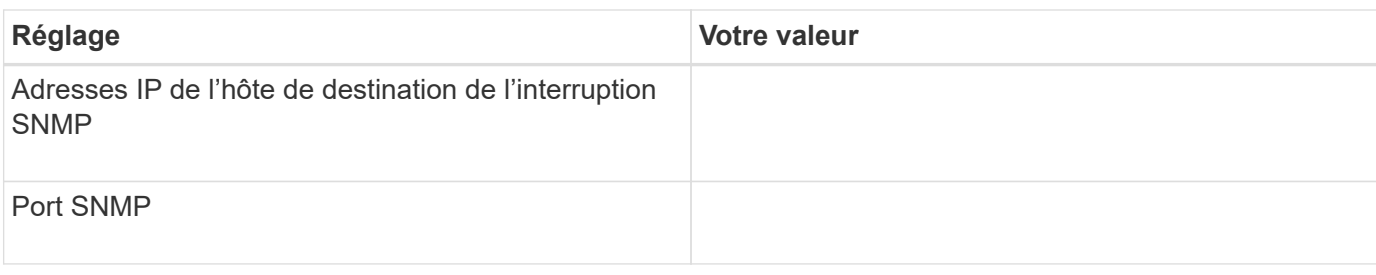

## **Informations sur le cluster**

Détails des systèmes de stockage que vous gérez à l'aide de Unified Manager.

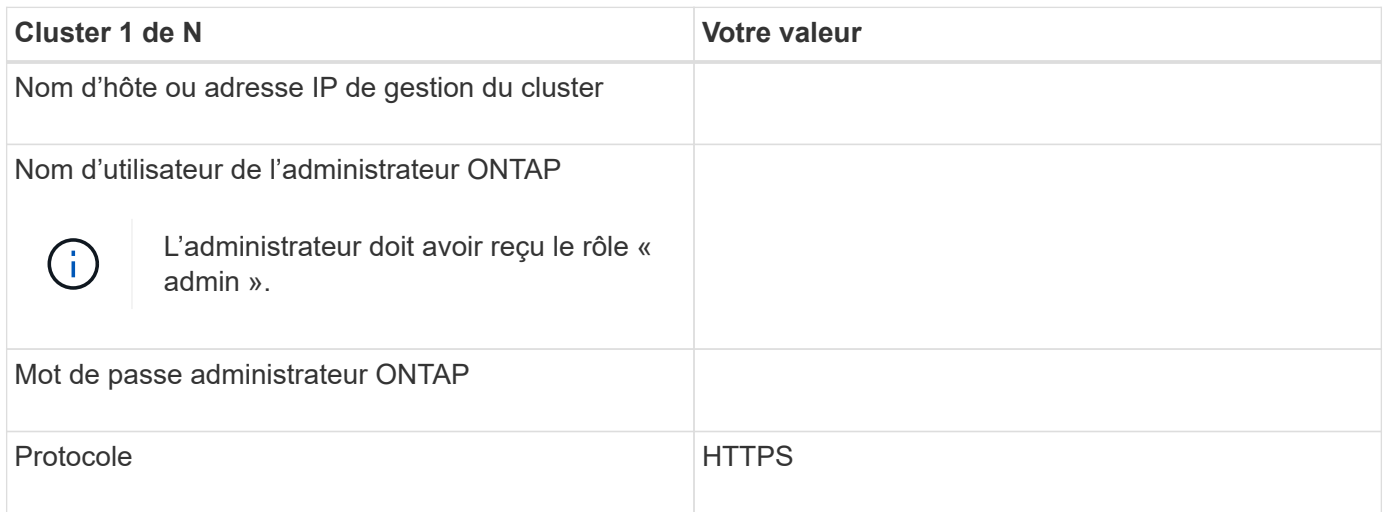

## <span id="page-12-0"></span>**Installation, mise à niveau et suppression du logiciel Unified Manager**

Sur les systèmes Linux, vous pouvez installer le logiciel Unified Manager, effectuer une mise à niveau vers une version plus récente ou supprimer Unified Manager.

Unified Manager peut être installé sur les serveurs Red Hat Enterprise Linux ou CentOS. Le serveur Linux sur lequel vous installez Unified Manager peut s'exécuter sur une machine physique ou sur une machine virtuelle fonctionnant sur VMware ESXi, Microsoft Hyper-V ou Citrix XenServer.

## **Présentation du processus d'installation**

Le workflow d'installation décrit les tâches que vous devez effectuer avant d'utiliser Unified Manager.

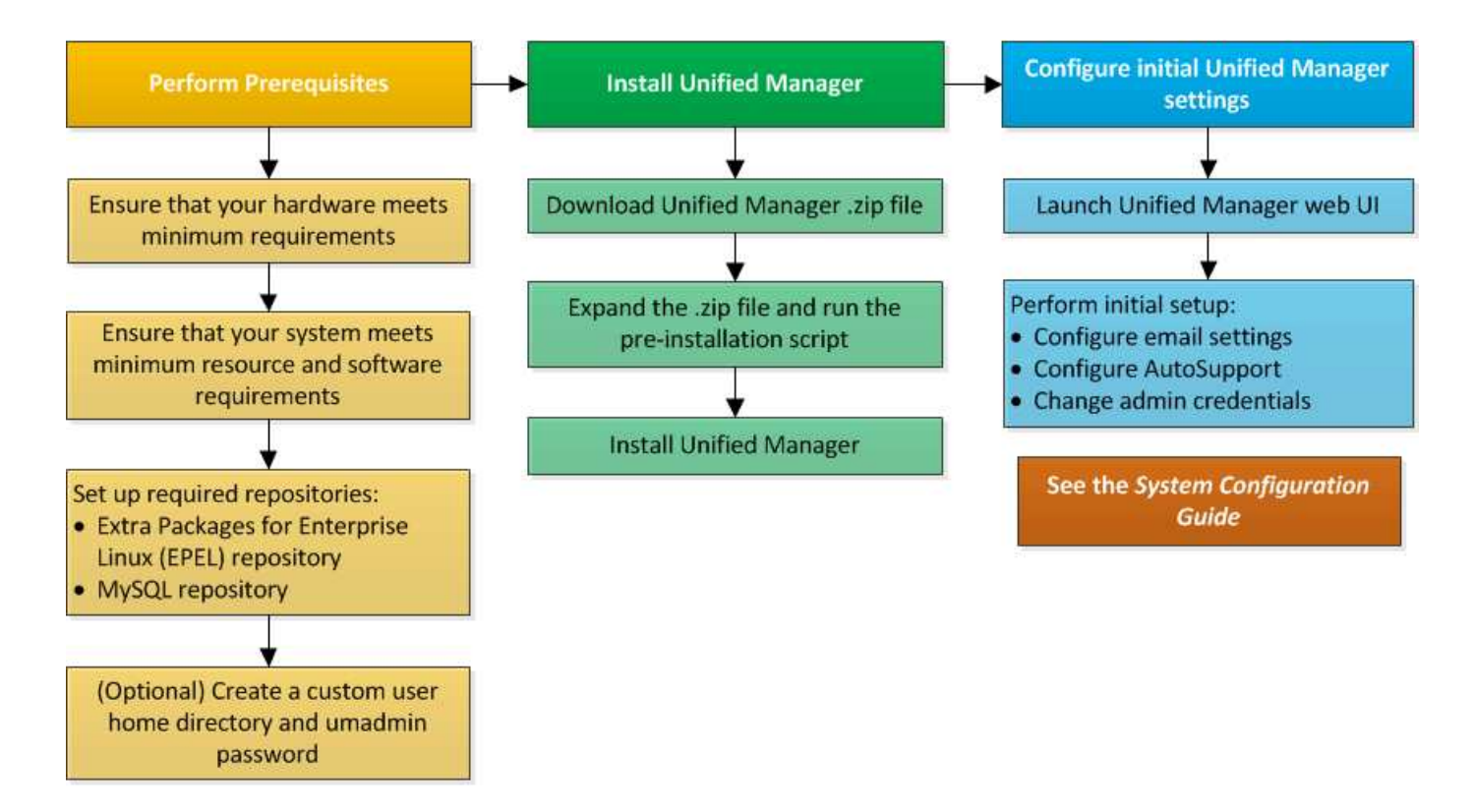

## **Configuration des référentiels logiciels requis**

Le système doit avoir accès à certains référentiels afin que le programme d'installation puisse accéder à toutes les dépendances logicielles requises et les installer.

#### <span id="page-13-0"></span>**Configuration manuelle du référentiel EPEL**

Si le système sur lequel vous installez Unified Manager n'a pas accès au référentiel progiciels supplémentaires pour Enterprise Linux (EPEL), vous devez télécharger et configurer manuellement le référentiel pour une installation réussie.

#### **Description de la tâche**

Le référentiel EPEL permet d'accéder aux utilitaires tiers requis qui doivent être installés sur votre système. Que vous installiez Unified Manager sur un système Red Hat ou CentOS, vous utilisez le référentiel EPEL.

#### **Étapes**

- 1. Téléchargez le référentiel EPEL pour votre installation. Pour Red Hat Enterprise Linux 7, téléchargez-le à l'adresse suivante : wget https://dl.fedoraproject.org/pub/epel/epel-release-latest-7.noarch.rpm Pour la version 8, téléchargez-la à l'adresse suivante : wget https://dl.fedoraproject.org/pub/epel/epel-release-latest-8.noarch.rpm
- 2. Configurez le référentiel EPEL : yum install epel-release-latest-<version>.noarch.rpm

#### **Une fois que vous avez terminé**

Pour les systèmes Red Hat Enterprise Linux 8, si vous disposez de référentiels internes avec des packages RPM modulaires, par exemple, javapackages-filesystem-<version>.module.rpm, assurez-vous que les métadonnées des packages modulaires sont également disponibles dans le même référentiel.

#### <span id="page-14-0"></span>**Configuration manuelle du référentiel MySQL**

Si le système sur lequel vous installez Unified Manager n'a pas accès au référentiel MySQL Community Edition, vous devez télécharger et configurer manuellement le référentiel pour une installation réussie.

#### **Description de la tâche**

Le référentiel MySQL permet d'accéder au logiciel MySQL requis qui doit être installé sur votre système.

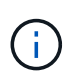

Cette tâche peut échouer si le système n'a pas de connexion Internet. Reportez-vous à la documentation MySQL si le système sur lequel vous installez Unified Manager ne dispose pas d'un accès Internet.

#### **Étapes**

- 1. Téléchargez le référentiel MySQL approprié pour votre installation. Pour Red Hat Enterprise Linux 7, téléchargez-le à l'adresse suivante : wget http://repo.mysql.com/yum/mysql-8.0 community/el/7/x86\_64/mysql80-community-release-el7-3.noarch.rpm Pour la version 8, téléchargez-la à l'adresse suivante : wget http://repo.mysql.com/yum/mysql-8.0 community/el/8/x86\_64/mysql80-community-release-el8-1.noarch.rpm
- 2. Configurez le référentiel MySQL : yum install mysql80-community-release- <version>.noarch.rpm

#### **Une fois que vous avez terminé**

Pour le système Red Hat Enterprise Linux 8, si vous disposez de référentiels internes avec Java-11-openjdk, p7zip et d'autres progiciels fournis par le référentiel AppStream, vous devez désactiver votre référentiel AppStream et installer MySQL Community Server. Exécutez la commande suivante :

```
# sudo yum --disablerepo=rhel-8-for-x86_64-appstream-rpms install mysql-
community-server
```
## **Conditions SELinux requises pour le montage /opt/netapp ou /opt/netapp/Data sur un partage NFS ou CIFS**

Si vous prévoyez de monter /opt/netapp ou /opt/netapp/data Sur un périphérique NAS ou SAN, et SELinux est activé, vous devez prendre en compte les considérations suivantes.

#### **Description de la tâche**

Si prévoyez de monter /opt/netapp ou /opt/netapp/data À partir de n'importe quel endroit autre que le système de fichiers racine et que SELinux est activé dans votre environnement, vous devez définir le contexte correct pour les répertoires montés. Suivez ces deux étapes pour configurer et confirmer le contexte SELinux correct.

- Configurer le contexte SELinux lorsque /opt/netapp/data est monté
- Configurer le contexte SELinux lorsque /opt/netapp est monté

#### **Configuration du contexte SELinux lorsque /opt/netapp/data est monté**

Si vous avez monté /opt/netapp/data Dans votre système, SELinux est défini sur Enforcing, Vérifiez que le type de contexte SELinux pour /opt/netapp/data est défini sur mysqld db t, qui est l'élément de contexte par défaut pour l'emplacement des fichiers de base de données.

1. Exécuter cette commande pour vérifier le contexte : ls -dZ /opt/netapp/data

Exemple de sortie :

```
drwxr-xr-x. mysql root unconfined u:object r:default t:s0
/opt/netapp/data
```
Dans cette sortie, le contexte est default t cela doit être changé en mysqld db t.

- 2. Procédez comme suit pour définir le contexte en fonction de votre montage /opt/netapp/data.
	- a. Exécutez les commandes suivantes pour définir le contexte sur mysqld db t: semanage fcontext -a -t mysqld db t "/opt/netapp/data" restorecon -R -v /opt/netapp/data
	- b. Si vous avez configuré /opt/netapp/data dans /etc/fstab, vous devez modifier l' /etc/fstab fichier. Pour le /opt/netapp/data/ Option de montage, ajoutez l'étiquette MySQL comme suit : context=system u:object r:mysqld db t:s0
	- c. Démonter et remonter /opt/netapp/data/ pour activer le contexte.
	- d. Si vous disposez d'un montage NFS direct, exécutez la commande suivante pour définir le contexte sur mysqld db t: mount <nfsshare>:/<mountpoint> /opt/netapp/data -o context=system\_u:object\_r:mysqld\_db\_t:s0
- 3. Vérifiez si le contexte est correctement défini :  $ls -dZ$  /opt/netapp/data/

```
drwxr-xr-x. mysql root unconfined_u:object_r:mysqld_db_t:s0
/opt/netapp/data/
```
#### **Configuration du contexte SELinux lorsque /opt/netapp est monté**

Après avoir défini le contexte correct pour /opt/netapp/data/, assurez-vous que le répertoire parent /opt/netapp Le contexte SELinux n'est pas défini sur file\_t.

1. Exécuter cette commande pour vérifier le contexte :  $ls -dZ / opt / netapp$ 

Exemple de sortie :

```
drwxr-xr-x. mysql root unconfined_u:object_r:file_t:s0 /opt/netapp
```
Dans cette sortie, le contexte est file t cela doit être modifié. Les commandes suivantes définissent le contexte sur usr\_t. Vous pouvez définir le contexte sur n'importe quelle valeur autre que file t en fonction de vos exigences de sécurité.

- 2. Procédez comme suit pour définir le contexte en fonction de votre montage /opt/netapp.
	- a. Exécutez les commandes suivantes pour définir le contexte : semanage fcontext -a -t usr t "/opt/netapp" restorecon -v /opt/netapp
	- b. Si vous avez configuré /opt/netapp dans /etc/fstab, vous devez modifier l' /etc/fstab fichier. Pour le /opt/netapp Option de montage, ajoutez l'étiquette MySQL comme suit : context=system u:object r:usr t:s0
	- c. Démonter et remonter /opt/netapp pour activer le contexte.
	- d. Si vous disposez d'un montage NFS direct, exécutez la commande suivante pour définir le contexte : mount <nfsshare>:/<mountpoint> /opt/netapp -o context=system\_u:object\_r:usr\_t:s0
- 3. Vérifiez si le contexte est correctement défini : 1s -dZ /opt/netapp

```
drwxr-xr-x. mysql root unconfined_u:object_r:usr_t:s0 /opt/netapp
```
## <span id="page-16-0"></span>**Installation de Unified Manager sur des systèmes Linux**

Il est important que vous compreniez que la séquence des étapes à suivre pour télécharger et installer Unified Manager varie en fonction de votre scénario d'installation.

#### **Création d'un répertoire personnel utilisateur personnalisé et d'un mot de passe umadmin avant l'installation**

Vous pouvez créer un répertoire d'accueil personnalisé et définir votre propre mot de passe utilisateur umadmin avant d'installer Unified Manager. Cette tâche est facultative, mais certains sites peuvent avoir la possibilité de remplacer les paramètres par défaut d'installation d'Unified Manager.

#### **Avant de commencer**

- Le système doit répondre aux exigences décrites dans [Configuration matérielle requise](#page-3-1).
- Vous devez pouvoir vous connecter en tant qu'utilisateur root au système Red Hat Enterprise Linux ou CentOS.

#### **Description de la tâche**

L'installation par défaut de Unified Manager effectue les tâches suivantes :

- Crée l'utilisateur umadmin avec /home/umadmin comme répertoire de base.
- Attribue le mot de passe par défaut « admin » à l'utilisateur umadmin.

Car certains environnements d'installation limitent l'accès à /home, l'installation échoue. Vous devez créer le répertoire de base à un autre emplacement. En outre, certains sites peuvent avoir des règles sur la complexité des mots de passe ou exiger que les mots de passe soient définis par les administrateurs locaux au lieu d'être définis par le programme d'installation.

Si votre environnement d'installation nécessite que vous remplaiez ces paramètres par défaut d'installation,

procédez comme suit pour créer un répertoire d'accueil personnalisé et définir le mot de passe de l'utilisateur umadmin.

Lorsque ces informations sont définies avant l'installation, le script d'installation détecte ces paramètres et utilise les valeurs définies au lieu d'utiliser les paramètres par défaut d'installation.

En outre, l'installation par défaut de Unified Manager inclut l'utilisateur umadmin dans les fichiers sudoers (ocum\_sudoers et ocie\_sudoers) dans le /etc/sudoers.d/ répertoire. Si vous supprimez ce contenu de votre environnement en raison de stratégies de sécurité ou d'un outil de surveillance de sécurité, vous devez le réintégrer. Vous devez conserver la configuration des sudoers car certaines opérations Unified Manager nécessitent ces privilèges de sudo.

Les stratégies de sécurité de votre environnement ne doivent pas limiter les privilèges sudo pour l'utilisateur de maintenance d'Unified Manager. Certaines opérations d'Unified Manager peuvent échouer si les privilèges sont limités. Vérifiez que vous êtes en mesure d'exécuter la commande sudo suivante lorsque vous êtes connecté en tant qu'utilisateur umadmin après avoir réussi l'installation. sudo /etc/init.d/ocie status Cette commande devrait renvoyer le statut approprié du service ocie sans erreur.

#### **Étapes**

- 1. Connectez-vous en tant qu'utilisateur root au serveur.
- 2. Créez le compte de groupe umadmin appelé "pénitence":groupadd maintenance
- 3. Créez le compte utilisateur « umadmin » dans le groupe de maintenance sous le répertoire personnel de votre choix : adduser --home < home directory\> -q maintenance umadmin
- 4. Définissez le mot de passe umadmin :passwd umadmin

Le système vous invite à entrer une nouvelle chaîne de mot de passe pour l'utilisateur umadmin.

#### **Une fois que vous avez terminé**

Après avoir installé Unified Manager, vous devez spécifier le shell de connexion utilisateur umadmin.

#### <span id="page-17-0"></span>**Téléchargement d'Unified Manager**

Vous devez télécharger Unified Manager.zip Fichier depuis le site de support NetApp pour installer Unified Manager.

#### **Avant de commencer**

Vous devez disposer des identifiants de connexion pour le site de support NetApp.

#### **Description de la tâche**

Vous téléchargez le même package d'installation Unified Manager pour les systèmes Red Hat Enterprise Linux et CentOS.

#### **Étapes**

- 1. Connectez-vous au site de support NetApp et accédez à la page **Download** pour Unified Manager : ["Site](https://mysupport.netapp.com/site/products/all/details/activeiq-unified-manager/downloads-tab) [de support NetApp"](https://mysupport.netapp.com/site/products/all/details/activeiq-unified-manager/downloads-tab)
- 2. Sélectionnez la version requise de Unified Manager et acceptez le contrat de licence utilisateur final (CLUF).

3. Téléchargez le fichier d'installation Unified Manager pour Linux et enregistrez .zip fichier dans un répertoire du système cible.

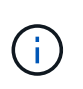

Assurez-vous de télécharger la version correcte du fichier d'installation pour votre système Red Hat Enterprise Linux. Si Red Hat Enterprise Linux 7 ou 8 est installé, assurez-vous de télécharger la version appropriée d'Unified Manager. zip fichier.

4. Vérifiez la somme de contrôle pour vous assurer que le logiciel a été correctement téléchargé.

#### **Installation de Unified Manager**

Vous pouvez installer Unified Manager sur une plateforme Red Hat Enterprise Linux ou CentOS physique ou virtuelle.

#### **Avant de commencer**

• Le système sur lequel vous souhaitez installer Unified Manager doit répondre aux exigences système et logicielles.

#### [Configuration matérielle requise](#page-3-1)

[Conditions requises pour l'installation et les logiciels Red Hat et CentOS](#page-5-0)

- Vous devez avoir téléchargé Unified Manager.zip Fichier depuis le site de support NetApp vers le système cible.
- Vous devez disposer d'un navigateur Web pris en charge.
- La fonction de restauration doit être activée pour le logiciel d'émulation de terminal.

#### **Description de la tâche**

Le système Red Hat Enterprise Linux ou CentOS peut avoir toutes les versions nécessaires du logiciel de prise en charge (Java, MySQL, utilitaires supplémentaires) installé, seulement une partie du logiciel requis installé, ou peut être un système nouvellement installé sans le logiciel requis installé.

#### **Étapes**

- 1. Connectez-vous au serveur sur lequel vous installez Unified Manager.
- 2. Entrez les commandes appropriées pour évaluer le logiciel nécessitant une installation ou une mise à niveau sur le système cible afin de prendre en charge l'installation :

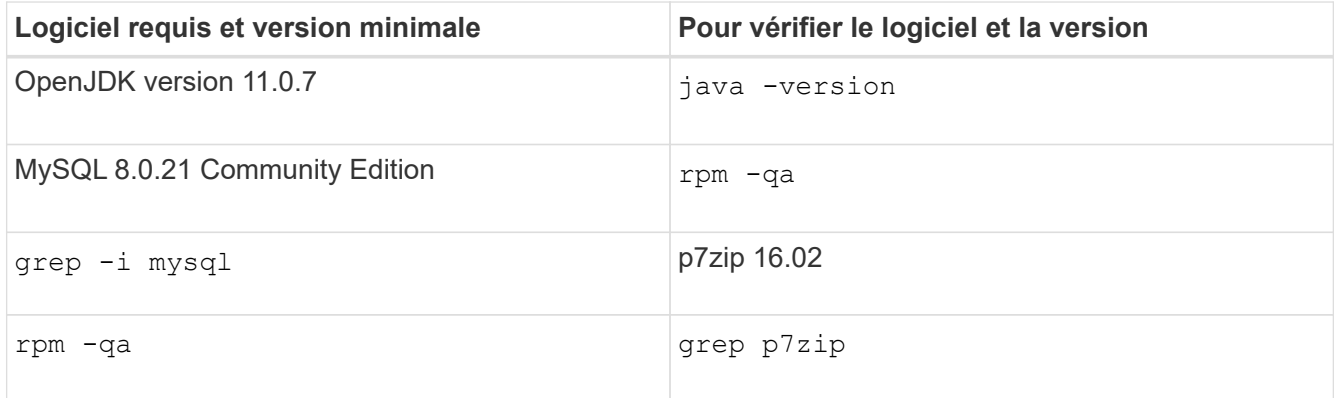

3. Si la version installée de MySQL est antérieure à MySQL 8.0.21 Community Edition, entrez la commande suivante pour la désinstaller : rpm -e <mysql\_package\_name>

Si vous recevez des erreurs de dépendance, vous devez ajouter le --nodeps option pour désinstaller le composant.

4. Accédez au répertoire dans lequel vous avez téléchargé l'installation .zip Classez et développez le pack Unified Manager : unzip ActiveIQUnifiedManager-<version\>.zip

Le requis . rpm Les modules pour Unified Manager sont décompressés dans le répertoire cible.

- 5. Vérifiez que le module suivant est disponible dans le répertoire :  $ls *$ . rpm netappum<version\>.x86\_64.rpm
- 6. Exécutez le script de pré-installation pour vous assurer qu'aucun paramètre de configuration du système ou aucun logiciel installé ne peut entrer en conflit avec l'installation de Unified Manager : sudo ./pre\_install\_check.sh

Le script de pré-installation vérifie que le système dispose d'un abonnement Red Hat valide et qu'il a accès aux référentiels logiciels requis. Si le script identifie des problèmes, vous devez les résoudre avant d'installer Unified Manager.

Pour le système Red Hat Enterprise Linux 8, si vous disposez de référentiels internes avec JDK 11 - OpenJDK, p7zip et d'autres progiciels fournis par le référentiel AppStream, vous devez désactiver votre référentiel AppStream et installer MySQL Community Server. Exécutez la commande suivante :

# sudo yum --disablerepo=rhel-8-for-x86\_64-appstream-rpms install mysql-community-server

- 7. Vous devez effectuer l'étape 7 *Only* si votre système n'est pas connecté à Internet et que vous devez télécharger manuellement les packages requis pour votre installation. Si votre système dispose d'un accès Internet et que tous les packages requis sont disponibles, passez à l'étape 8. Pour les systèmes qui ne sont pas connectés à Internet ou qui n'utilisent pas les référentiels Red Hat Enterprise Linux, procédez comme suit pour déterminer si vous ne disposez pas des packages requis, puis téléchargez ces packages :
	- a. Sur le système sur lequel vous installez Unified Manager, consultez la liste des modules disponibles et non disponibles : yum install netapp-um<version\>.x86\_64.rpm --assumeno

Les éléments de la section « installation: » Sont les paquets disponibles dans le répertoire actuel, et les éléments de la section « installation pour dépendances: » Sont les modules qui manquent sur votre système.

b. Sur un système qui dispose d'un accès à Internet, téléchargez les packages manquants : yum install <package name\> --downloadonly --downloaddir=.

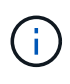

Comme le plug-in « yum-plugin-downloadonly » n'est pas toujours activé sur les systèmes Red Hat Enterprise Linux, vous devrez peut-être activer cette fonctionnalité pour télécharger un package sans l'installer : yum install yum-plugindownloadonly

c. Copiez les modules manquants du système connecté à Internet sur votre système d'installation.

8. En tant qu'utilisateur racine ou en utilisant sudo, exécutez la commande suivante pour installer le logiciel : yum install netapp-um<version\>.x86 64.rpm

Cette commande installe le .rpm Packs, tous les autres logiciels de prise en charge nécessaires et le logiciel Unified Manager.

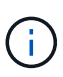

N'essayez pas d'installer en utilisant d'autres commandes (telles que  $rpm -iv$ h). Une installation réussie de Unified Manager sur un système Red Hat Enterprise Linux ou CentOS exige que tous les fichiers Unified Manager et les fichiers associés soient installés dans un ordre spécifique dans une structure de répertoire spécifique qui est automatiquement appliquée par l'installation yum netapp-um<version>.x86 64.rpm commande.

9. Ne tenez pas compte de la notification par e-mail qui s'affiche immédiatement après les messages d'installation.

L'e-mail informe l'utilisateur root de l'échec initial d'une tâche cron, qui n'a aucun effet négatif sur l'installation.

10. Une fois les messages d'installation terminés, faites défiler les messages jusqu'à ce que le message dans lequel le système affiche une adresse IP ou une URL pour l'interface utilisateur Web de Unified Manager, le nom d'utilisateur de maintenance (umin) et un mot de passe par défaut.

Ce message est similaire à ce qui suit :

```
Active IQ Unified Manager installed successfully.
Use a web browser and one of the following URL(s) to configure and
access the Unified Manager GUI.
https://default_ip_address/ (if using IPv4)
https://[default ip address]/ (if using IPv6)
https://fully qualified domain name/
Log in to Unified Manager in a web browser by using following details:
    username: umadmin
    password: admin
```
- 11. Enregistrez l'adresse IP ou l'URL, le nom d'utilisateur attribué (umadmin) et le mot de passe actuel.
- 12. Si vous avez créé un compte utilisateur umadmin avec un répertoire personnel personnalisé avant d'installer Unified Manager, vous devez spécifier le shell de connexion utilisateur umadmin :usermod -s /bin/maintenance-user-shell.sh umadmin

#### **Une fois que vous avez terminé**

Accédez à l'interface utilisateur Web pour modifier le mot de passe par défaut de l'utilisateur umadmin, puis procédez à la configuration initiale de Unified Manager, comme décrit dans la section ["Configuration d'Active](https://docs.netapp.com/fr-fr/active-iq-unified-manager-98/config/concept-configuring-unified-manager.html) [IQ Unified Manager en cours"](https://docs.netapp.com/fr-fr/active-iq-unified-manager-98/config/concept-configuring-unified-manager.html).

#### **Utilisateurs créés lors de l'installation de Unified Manager**

Lorsque vous installez Unified Manager sur Red Hat Enterprise Linux ou CentOS, les utilisateurs suivants sont créés par Unified Manager et des utilitaires tiers : uAdmin, jboss et mysql.

#### • **umadmin**

Permet pour la première fois de vous connecter à Unified Manager. Cet utilisateur est affecté à un rôle d'utilisateur « Administrateur d'applications » et est configuré comme type « utilisateur de maintenance ». Cet utilisateur est créé par Unified Manager.

#### • **jboss**

Permet d'exécuter les services Unified Manager associés à l'utilitaire JBoss. Cet utilisateur est créé par Unified Manager.

#### • **mysql**

Permet d'exécuter les requêtes de base de données MySQL de Unified Manager. Cet utilisateur est créé par l'utilitaire tiers MySQL.

En plus de ces utilisateurs, Unified Manager crée également des groupes correspondants : maintenance, jboss et mysql. Les groupes de maintenance et jboss sont créés par Unified Manager, tandis que le groupe mysql est créé par un utilitaire tiers.

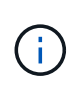

Si vous avez créé un répertoire personnel personnalisé et défini votre propre mot de passe utilisateur umadmin avant d'installer Unified Manager, le programme d'installation ne recrée pas le groupe de maintenance ni l'utilisateur umadmin.

#### **Modification du mot de passe JBoss**

Vous pouvez réinitialiser le mot de passe JBoss spécifique à l'instance défini lors de l'installation. Vous pouvez éventuellement réinitialiser le mot de passe si votre site requiert cette fonctionnalité de sécurité afin de remplacer le paramètre d'installation de Unified Manager. Cette opération modifie également le mot de passe que JBoss utilise pour accéder à MySQL.

#### **Avant de commencer**

- Vous devez avoir un accès utilisateur root au système Red Hat Enterprise Linux ou CentOS sur lequel Unified Manager est installé.
- Pour accéder à ces informations, vous devez pouvoir password.sh script dans le répertoire /opt/netapp/essentials/bin.

#### **Étapes**

- 1. Connectez-vous en tant qu'utilisateur root sur le système.
- 2. Arrêter les services Unified Manager en entrant les commandes suivantes dans l'ordre indiqué :

systemctl stop ocieau

systemctl stop ocie

N'arrêtez pas le logiciel MySQL associé.

- 3. Entrez la commande suivante pour lancer le processus de modification du mot de passe : /opt/netapp/essentials/bin/password.sh resetJBossPassword
- 4. Lorsque vous y êtes invité, saisissez le nouveau mot de passe JBoss, puis saisissez-le une deuxième fois pour confirmation.

Notez que le mot de passe doit comporter entre 8 et 16 caractères et doit contenir au moins un chiffre, un majuscule et des caractères minuscules, et au moins l'un des caractères spéciaux suivants : ! @ 8^\*- $=[]$  : <> . ?/~+

5. Une fois le script terminé, démarrez les services Unified Manager en entrant les commandes suivantes dans l'ordre indiqué :

systemctl start ocie systemctl start ocieau

6. Une fois tous les services démarrés, vous pouvez vous connecter à l'interface utilisateur de Unified Manager.

## **Mise à niveau de Unified Manager sur Red Hat Enterprise Linux ou CentOS**

Vous pouvez mettre à niveau Unified Manager lorsqu'une nouvelle version du logiciel est disponible.

Les versions de correctifs du logiciel Unified Manager, lorsqu'elles sont fournies par NetApp, sont installées selon la même procédure que les nouvelles versions.

Si Unified Manager est associé à une instance de OnCommand Workflow Automation et que de nouvelles versions du logiciel sont disponibles pour les deux produits, vous devez déconnecter les deux produits et configurer une nouvelle connexion Workflow Automation après avoir effectué les mises à niveau. Si vous effectuez une mise à niveau vers un seul des produits, vous devez vous connecter à Workflow Automation après la mise à niveau, puis vérifier que les données sont toujours acquises depuis Unified Manager.

#### **Mise à niveau d'Unified Manager**

Vous pouvez effectuer la mise à niveau de Unified Manager 9.6 ou 9.7 vers 9.8 en téléchargeant et en exécutant le fichier d'installation sur la plateforme Red Hat.

#### **Avant de commencer**

• Le système sur lequel vous mettez à niveau Unified Manager doit répondre à la configuration système et logicielle requise.

[Configuration matérielle requise](#page-3-1)

[Conditions requises pour l'installation et les logiciels Red Hat et CentOS](#page-5-0)

• Vous devez installer ou mettre à niveau la version correcte d'OpenJDK avant de mettre à niveau Unified Manager.

#### [Mise à niveau de JRE sous Linux](#page-27-0)

• MySQL Community Edition est automatiquement mis à niveau lors de la mise à niveau d'Unified Manager. Si la version installée de MySQL sur votre système est antérieure à 8.0.21, le processus de mise à niveau de Unified Manager met automatiquement à niveau MySQL vers 8.0.21. Vous ne devez pas exécuter une mise à niveau autonome d'une version antérieure de MySQL vers 8.0.21. Si la version installée de MySQL sur votre système est 5.7, alors vous devez **pas** essayer de mettre directement à niveau MySQL vers la version 8.0.21. Cela entraîne la perte des données d'application.

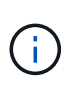

Le programme d'installation d'Unified Manager a été limité à la prise en charge de MySQL Community Edition 8.0.21, en raison d'un problème d'interopérabilité. Vous ne devez pas mettre à niveau MySQL vers une version supérieure à 8.0.21.

- Vous devez être abonné au Gestionnaire d'abonnement Red Hat Enterprise Linux.
- Pour éviter les pertes de données, vous devez avoir créé une sauvegarde de la base de données Unified Manager en cas de problème lors de la mise à niveau. Il est également recommandé de déplacer le fichier de sauvegarde du /opt/netapp/data répertoire vers un emplacement externe.
- Lors d'une mise à niveau, vous pouvez être invité à confirmer si vous souhaitez conserver les paramètres par défaut précédents pour conserver les données de performances pendant 13 mois ou à les modifier à 6 mois. A la confirmation, les données historiques de performance au bout de 6 mois sont supprimées.
- Vous devez avoir terminé toutes vos opérations en cours d'exécution, car Unified Manager n'est pas disponible pendant le processus de mise à niveau.

#### **Étapes**

- 1. Connectez-vous au serveur Red Hat Enterprise Linux ou CentOS cible.
- 2. Téléchargez le bundle Unified Manager sur le serveur.

[Téléchargement de Unified Manager pour Red Hat ou CentOS](#page-17-0)

3. Accédez au répertoire cible et développez le pack Unified Manager : unzip ActiveIQUnifiedManager-<version\>.zip

Les modules RPM requis pour Unified Manager sont décompressés dans le répertoire cible.

4. Vérifiez que le module suivant est disponible dans le répertoire :  $ls *$ . rpm

```
◦ netapp-um<version\>.x86_64.rpm
```
- 5. Pour les systèmes qui ne sont pas connectés à Internet ou qui n'utilisent pas les référentiels Red Hat Enterprise Linux, procédez comme suit pour déterminer si vous ne disposez pas des packages requis et les télécharger :
	- a. Afficher la liste des packages disponibles et non disponibles : yum install netappum<version\>.x86\_64.rpm --assumeno

Les éléments de la section « installation: » Sont les paquets disponibles dans le répertoire actuel, et les éléments de la section « installation pour dépendances: » Sont les modules qui manquent sur votre système.

b. Sur un autre système qui dispose d'un accès Internet, exécutez la commande suivante pour télécharger les packages manquants. yum install package name --downloadonly --downloaddir=.

Les packs sont téléchargés dans le répertoire spécifié comme -downloaddir=.

Comme le plug-in « yum-plugin-downloadonly » n'est pas toujours activé sur les systèmes Red Hat Enterprise Linux, vous devrez peut-être activer cette fonctionnalité pour télécharger un package sans l'installer :yum install yum-plugin-downloadonly

- a. Créez un nouveau répertoire dans le système d'installation et copiez les packages téléchargés à partir du système connecté à Internet.
- b. Accédez au nouveau répertoire sur le système d'installation et exécutez la commande suivante pour installer MySQL Community Edition, ainsi que ses dépendances.  $vum$  install  $\star$ . rpm
- 6. Exécutez le script de pré-installation pour vous assurer qu'aucun paramètre de configuration du système ou aucun logiciel installé ne peut entrer en conflit avec la mise à niveau : sudo ./pre\_install\_check.sh

Le script de pré-installation vérifie que le système dispose d'un abonnement Red Hat valide et qu'il a accès aux référentiels logiciels requis. Si le script identifie des problèmes, vous devez les corriger avant de mettre à niveau Unified Manager.

7. Mettez à niveau Unified Manager à l'aide du script suivant : upgrade.sh

Ce script exécute automatiquement les modules RPM et met à niveau les logiciels sous-jacentes nécessaires ainsi que les modules Unified Manager qui s'exécutent sur ceux-ci. En outre, le script de mise à niveau vérifie s'il existe des paramètres de configuration du système ou tout logiciel installé pouvant entrer en conflit avec la mise à niveau. Si le script identifie des problèmes, vous devez les corriger avant de mettre à niveau Unified Manager.

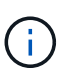

N'essayez pas de mettre à niveau en utilisant d'autres commandes (telles que  $rpm -Uvh$ ). Exécution du yum install La mise à niveau d'Unified Manager 9.6 vers la version 9.8 risque d'entraîner des erreurs et de ne pas rendre le système inutilisable. Pour réussir une mise à niveau, tous les fichiers Unified Manager et les fichiers associés doivent être mis à niveau dans un ordre spécifique vers une structure de répertoire spécifique qui est exécutée et configurée automatiquement par le script.

8. Une fois la mise à niveau terminée, faites défiler les messages jusqu'à ce que le message affiche une adresse IP ou une URL pour l'interface utilisateur Web de Unified Manager, le nom d'utilisateur de maintenance (uadmin) et le mot de passe par défaut.

Ce message est similaire à ce qui suit :

```
Active IQ Unified Manager upgraded successfully.
Use a web browser and one of the following URLs to access the Unified
Manager GUI:
https://default_ip_address/ (if using IPv4)
https://[default_ip_address]/ (if using IPv6)
https://fully qualified domain name/
```
#### **Une fois que vous avez terminé**

Entrez l'adresse IP ou l'URL spécifiée dans un navigateur Web pris en charge pour démarrer l'interface utilisateur Web de Unified Manager, puis connectez-vous en utilisant le même nom d'utilisateur de maintenance (umadmin) et le même mot de passe que celui défini précédemment.

#### **Mise à niveau du système d'exploitation hôte de Red Hat Enterprise Linux 7.x vers 8.x.**

Si vous avez déjà installé Unified Manager sur un système Red Hat Enterprise Linux 7.x et que vous devez effectuer une mise à niveau vers Red Hat Enterprise Linux 8.x, vous devez suivre l'une des procédures répertoriées dans cette rubrique. Dans les deux cas, vous devez créer une sauvegarde de Unified Manager sur le système Red Hat Enterprise Linux 7.x, puis restaurer la sauvegarde sur un système Red Hat Enterprise Linux 8.x.

#### **Description de la tâche**

La différence entre les deux options répertoriées ci-dessous réside dans le fait que, dans un cas, vous effectuez la restauration de Unified Manager sur un nouveau serveur 8.x, et dans l'autre cas, vous effectuez l'opération de restauration sur le même serveur.

Dans la mesure où cette tâche nécessite la création d'une sauvegarde de Unified Manager sur le système Red Hat Enterprise Linux 7.x, vous devez créer la sauvegarde uniquement lorsque vous êtes prêt à terminer l'intégralité du processus de mise à niveau afin que Unified Manager soit hors ligne pendant une période très courte. Des lacunes dans les données collectées apparaissent dans l'interface utilisateur Unified Manager pendant la période pendant laquelle le système Red Hat Enterprise Linux 7.x est arrêté et avant le démarrage du nouveau système Red Hat Enterprise Linux 8.x.

Reportez-vous à l'aide en ligne de *Active IQ Unified Manager* si vous avez besoin de consulter des instructions détaillées pour les processus de sauvegarde et de restauration.

#### **Mise à niveau du système d'exploitation hôte à l'aide d'un nouveau serveur**

Procédez comme suit si vous disposez d'un système de rechange sur lequel vous pouvez installer le logiciel Red Hat Enterprise Linux 8.x afin de pouvoir effectuer la restauration Unified Manager sur ce système alors que le système Red Hat Enterprise Linux 7.x est toujours disponible.

1. Installez et configurez un nouveau serveur avec le logiciel Red Hat Enterprise Linux 8.x.

#### [Conditions requises pour l'installation et le logiciel Red Hat](#page-5-0)

2. Sur le système Red Hat Enterprise Linux 8.x, installez la même version que celle du logiciel Unified Manager sur le système Red Hat Enterprise Linux 7.x.

#### [Installation de Unified Manager sur Red Hat Enterprise Linux](#page-16-0)

Ne lancez pas l'interface utilisateur et ne configurez aucun cluster, utilisateur ou paramètre d'authentification lorsque l'installation est terminée. Le fichier de sauvegarde remplit ces informations lors du processus de restauration.

- 3. Sur le système Red Hat Enterprise Linux 7.x, dans le menu Administration de l'interface utilisateur Web, créez une sauvegarde Unified Manager, puis copiez le fichier de sauvegarde (.7z file) et le contenu du répertoire du référentiel de base de données (/database-dumps-repo sous-répertoire) vers un emplacement externe.
- 4. Sur le système Red Hat Enterprise Linux 7.x, arrêtez Unified Manager.
- 5. Sur le système Red Hat Enterprise Linux 8.x, copiez le fichier de sauvegarde (.7z file) de l'emplacement externe à /opt/netapp/data/ocum-backup/ et les fichiers du référentiel de base de données vers le /database-dumps-repo sous le sous-répertoire /ocum-backup répertoire.
- 6. Entrez la commande suivante pour restaurer la base de données Unified Manager à partir du fichier de sauvegarde : um backup restore -f /opt/netapp/data/ocum-backup/<br/>backup file name>
- 7. Entrez l'adresse IP ou l'URL dans votre navigateur pour démarrer l'interface utilisateur Web Unified Manager, puis connectez-vous au système.

Une fois que vous avez vérifié que le système fonctionne correctement, vous pouvez supprimer Unified Manager du système Red Hat Enterprise Linux 7.x.

#### **Mise à niveau du système d'exploitation hôte sur le même serveur**

Procédez comme suit si vous ne disposez pas d'un système de rechange sur lequel vous pouvez installer le logiciel Red Hat Enterprise Linux 8.x.

- 1. Dans le menu Administration de l'interface utilisateur Web, créez une sauvegarde Unified Manager, puis copiez le fichier de sauvegarde (.7z file) et le contenu du répertoire du référentiel de base de données (/database-dumps-repo sous-répertoire) vers un emplacement externe.
- 2. Supprimez l'image Red Hat Enterprise Linux 7.x du système et essuyez complètement le système.
- 3. Installez et configurez le logiciel Red Hat Enterprise Linux 8.x sur le même système.

[Conditions requises pour l'installation et le logiciel Red Hat](#page-5-0)

4. Sur le système Red Hat Enterprise Linux 8.x, installez la même version du logiciel Unified Manager que sur le système Red Hat Enterprise Linux 7.x.

[Installation de Unified Manager sur Red Hat Enterprise Linux](#page-16-0)

Ne lancez pas l'interface utilisateur et ne configurez aucun cluster, utilisateur ou paramètre d'authentification lorsque l'installation est terminée. Le fichier de sauvegarde remplit ces informations lors du processus de restauration.

- 5. Copiez le fichier de sauvegarde (.7z file) de l'emplacement externe à /opt/netapp/data/ocumbackup/ et les fichiers du référentiel de base de données vers le /database-dumps-repo sous le sous-répertoire /ocum-backup répertoire.
- 6. Entrez la commande suivante pour restaurer la base de données Unified Manager à partir du fichier de sauvegarde :um backup restore -f /opt/netapp/data/ocum-backup/<br/>backup file name>
- 7. Entrez l'adresse IP ou l'URL dans votre navigateur pour démarrer l'interface utilisateur Web Unified Manager, puis connectez-vous au système.

## **Mise à niveau de produits tiers**

Vous pouvez mettre à niveau des produits tiers, tels que JRE, sur Unified Manager lorsqu'ils sont installés sur des systèmes Linux.

Les entreprises qui développent ces produits tiers signalent régulièrement des failles de sécurité. Vous pouvez effectuer la mise à niveau vers des versions plus récentes de ce logiciel à votre propre calendrier.

#### <span id="page-27-0"></span>**Mise à niveau d'OpenJDK sous Linux**

Vous pouvez mettre à niveau vers une version plus récente d'OpenJDK sur le serveur Linux sur lequel Unified Manager est installé pour obtenir des correctifs pour les vulnérabilités de sécurité.

#### **Avant de commencer**

Vous devez disposer de privilèges root pour le système Linux sur lequel Unified Manager est installé.

#### **Description de la tâche**

Vous pouvez mettre à jour les versions OpenJDK dans les familles de versions. Par exemple, vous pouvez effectuer une mise à niveau d'OpenJDK 11.0.6 vers OpenJDK 11.0.7, mais vous ne pouvez pas effectuer une mise à jour directe d'OpenJDK 11 vers OpenJDK 12.

#### **Étapes**

- 1. Connectez-vous en tant qu'utilisateur root sur la machine hôte Unified Manager.
- 2. Téléchargez la version appropriée d'OpenJDK (64 bits) sur le système cible.
- 3. Arrêtez les services Unified Manager : systemctl stop ocieau systemctl stop ocie
- 4. Installez la dernière version d'OpenJDK sur le système.
- 5. Démarrez les services Unified Manager : systemctl start ocie systemctl start ocieau

## **Redémarrage de Unified Manager**

Il peut s'avérer nécessaire de redémarrer Unified Manager après avoir apporté des modifications à la configuration.

#### **Avant de commencer**

Vous devez avoir un accès utilisateur root au serveur Red Hat Enterprise Linux ou CentOS sur lequel Unified Manager est installé.

## **Étapes**

- 1. Connectez-vous en tant qu'utilisateur root au serveur sur lequel vous souhaitez redémarrer le service Unified Manager.
- 2. Arrêtez le service Unified Manager et le logiciel MySQL associé dans l'ordre indiqué :
- 3. Démarrer Unified Manager dans l'ordre indiqué :

## **Suppression de Unified Manager**

Vous pouvez arrêter et désinstaller Unified Manager à partir de l'hôte Red Hat Enterprise Linux ou CentOS en utilisant une seule commande.

#### **Avant de commencer**

• Vous devez disposer d'un accès utilisateur root au serveur à partir duquel vous souhaitez supprimer Unified Manager.

- Security-Enhanced Linux (SELinux) doit être désactivé sur la machine Red Hat. Remplacez le mode d'exécution SELinux par « autorisé » en utilisant le setenforce 0 commande.
- Tous les clusters (sources de données) doivent être supprimés du serveur Unified Manager avant de supprimer le logiciel.

## **Étapes**

- 1. Connectez-vous en tant qu'utilisateur root au serveur sur lequel vous souhaitez supprimer Unified Manager.
- 2. Arrêter et supprimer Unified Manager du serveur : rpm -e netapp-um

Cette étape supprime tous les packages RPM NetApp associés. Il ne supprime pas les modules logiciels prérequis, tels que Java, MySQL et p7zip.

3. Si nécessaire, supprimez les modules logiciels compatibles, tels que Java, MySQL et p7zip : rpm -e p7zip mysql-community-client mysql-community-server mysql-community-common mysql-community-libs java-x.y

## **Résultats**

Une fois cette opération terminée, le logiciel est supprimé. Toutes les données du /opt/netapp/data le répertoire est déplacé vers le /opt/netapp/data/BACKUP dossier après désinstallation. La désinstallation d'Unified Manager supprime également les modules Java et MySQL, sauf si les modules sont requis et utilisés par toute autre application du système. Cependant, les données MySQL ne sont pas supprimées.

## **Suppression de l'utilisateur umadmin personnalisé et du groupe de maintenance**

Si vous avez créé un répertoire d'accueil personnalisé pour définir votre propre compte d'utilisateur et de maintenance umadmin avant d'installer Unified Manager, vous devez supprimer ces éléments après avoir désinstallé Unified Manager.

## **Description de la tâche**

La désinstallation standard de Unified Manager ne supprime pas un utilisateur et un compte de maintenance umadmin personnalisés. Vous devez supprimer ces éléments manuellement.

## **Étapes**

- 1. Connectez-vous en tant qu'utilisateur racine au serveur Red Hat Enterprise Linux.
- 2. Supprimez l'utilisateur umadmin :userdel umadmin
- 3. Supprimez le groupe de maintenance :groupdel maintenance

#### **Informations sur le copyright**

Copyright © 2024 NetApp, Inc. Tous droits réservés. Imprimé aux États-Unis. Aucune partie de ce document protégé par copyright ne peut être reproduite sous quelque forme que ce soit ou selon quelque méthode que ce soit (graphique, électronique ou mécanique, notamment par photocopie, enregistrement ou stockage dans un système de récupération électronique) sans l'autorisation écrite préalable du détenteur du droit de copyright.

Les logiciels dérivés des éléments NetApp protégés par copyright sont soumis à la licence et à l'avis de nonresponsabilité suivants :

CE LOGICIEL EST FOURNI PAR NETAPP « EN L'ÉTAT » ET SANS GARANTIES EXPRESSES OU TACITES, Y COMPRIS LES GARANTIES TACITES DE QUALITÉ MARCHANDE ET D'ADÉQUATION À UN USAGE PARTICULIER, QUI SONT EXCLUES PAR LES PRÉSENTES. EN AUCUN CAS NETAPP NE SERA TENU POUR RESPONSABLE DE DOMMAGES DIRECTS, INDIRECTS, ACCESSOIRES, PARTICULIERS OU EXEMPLAIRES (Y COMPRIS L'ACHAT DE BIENS ET DE SERVICES DE SUBSTITUTION, LA PERTE DE JOUISSANCE, DE DONNÉES OU DE PROFITS, OU L'INTERRUPTION D'ACTIVITÉ), QUELLES QU'EN SOIENT LA CAUSE ET LA DOCTRINE DE RESPONSABILITÉ, QU'IL S'AGISSE DE RESPONSABILITÉ CONTRACTUELLE, STRICTE OU DÉLICTUELLE (Y COMPRIS LA NÉGLIGENCE OU AUTRE) DÉCOULANT DE L'UTILISATION DE CE LOGICIEL, MÊME SI LA SOCIÉTÉ A ÉTÉ INFORMÉE DE LA POSSIBILITÉ DE TELS DOMMAGES.

NetApp se réserve le droit de modifier les produits décrits dans le présent document à tout moment et sans préavis. NetApp décline toute responsabilité découlant de l'utilisation des produits décrits dans le présent document, sauf accord explicite écrit de NetApp. L'utilisation ou l'achat de ce produit ne concède pas de licence dans le cadre de droits de brevet, de droits de marque commerciale ou de tout autre droit de propriété intellectuelle de NetApp.

Le produit décrit dans ce manuel peut être protégé par un ou plusieurs brevets américains, étrangers ou par une demande en attente.

LÉGENDE DE RESTRICTION DES DROITS : L'utilisation, la duplication ou la divulgation par le gouvernement sont sujettes aux restrictions énoncées dans le sous-paragraphe (b)(3) de la clause Rights in Technical Data-Noncommercial Items du DFARS 252.227-7013 (février 2014) et du FAR 52.227-19 (décembre 2007).

Les données contenues dans les présentes se rapportent à un produit et/ou service commercial (tel que défini par la clause FAR 2.101). Il s'agit de données propriétaires de NetApp, Inc. Toutes les données techniques et tous les logiciels fournis par NetApp en vertu du présent Accord sont à caractère commercial et ont été exclusivement développés à l'aide de fonds privés. Le gouvernement des États-Unis dispose d'une licence limitée irrévocable, non exclusive, non cessible, non transférable et mondiale. Cette licence lui permet d'utiliser uniquement les données relatives au contrat du gouvernement des États-Unis d'après lequel les données lui ont été fournies ou celles qui sont nécessaires à son exécution. Sauf dispositions contraires énoncées dans les présentes, l'utilisation, la divulgation, la reproduction, la modification, l'exécution, l'affichage des données sont interdits sans avoir obtenu le consentement écrit préalable de NetApp, Inc. Les droits de licences du Département de la Défense du gouvernement des États-Unis se limitent aux droits identifiés par la clause 252.227-7015(b) du DFARS (février 2014).

#### **Informations sur les marques commerciales**

NETAPP, le logo NETAPP et les marques citées sur le site<http://www.netapp.com/TM>sont des marques déposées ou des marques commerciales de NetApp, Inc. Les autres noms de marques et de produits sont des marques commerciales de leurs propriétaires respectifs.